# Guideline for Temporary Leave Request through MIS

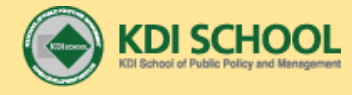

## Rules of Temporary Leave

**The Temporary Leave during terms is NOT allowed** 

Temporary Leave without permission during vacation is NOT allowed.

■ 'Request for Temporary Leave' Should be submitted through MIS at least 2 weeks prior to the vacation period(spring, summer, winter) along with round-trip flight ticket and certificate of travel insurance(only if you travel to the  $3<sup>rd</sup>$  country not your home country)

The application system will be opened 1 month prior to each vacation period.

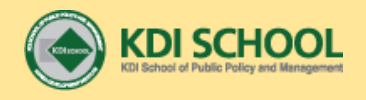

### Step 1. Go to MIS[\(http://mis.kdischool.ac.kr\)](http://mis.kdischool.ac.kr/)

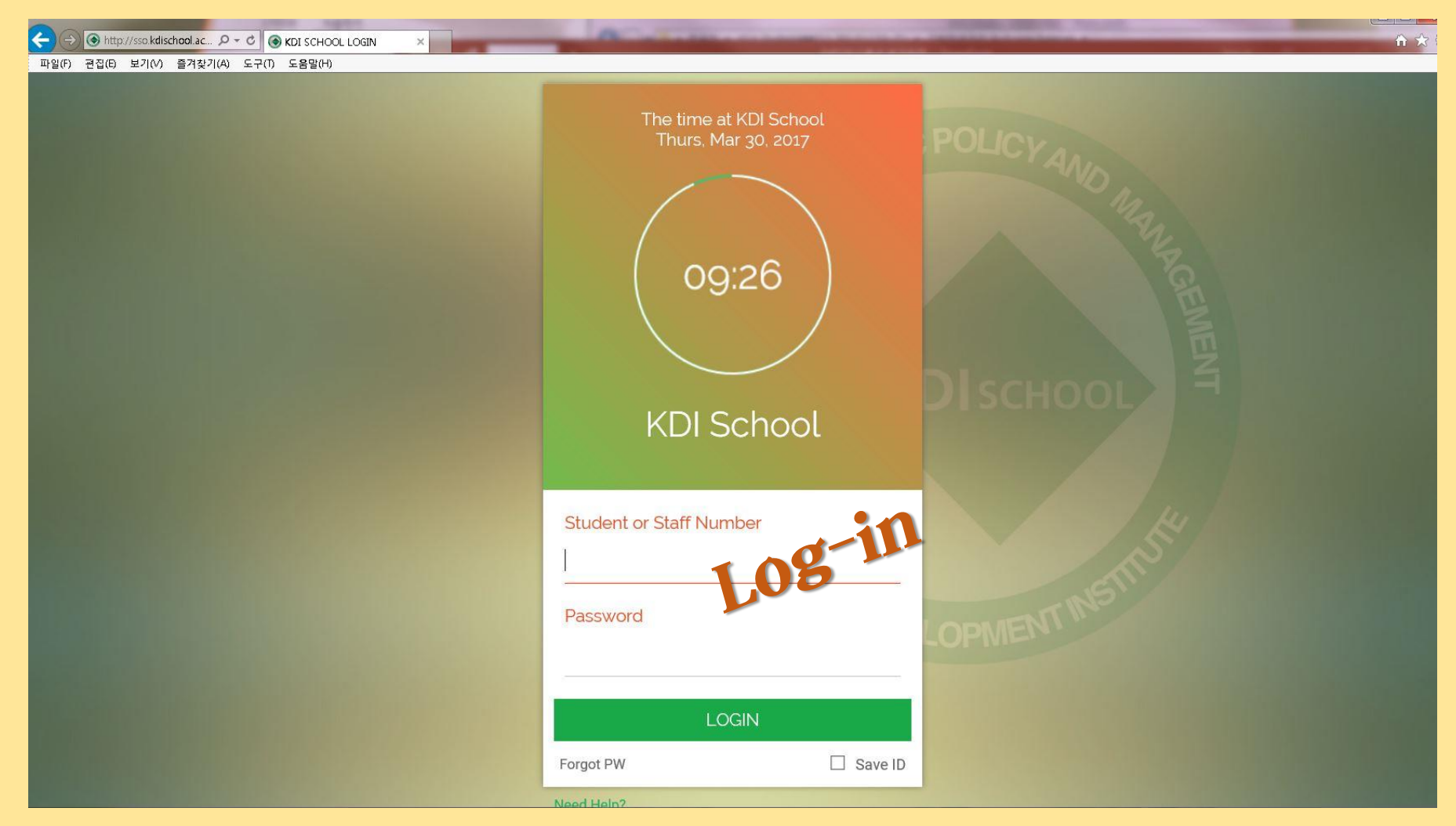

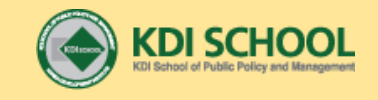

#### Step 2. Go to Service – Academic – Temporary Leave – Request/Result for Temporary Leave

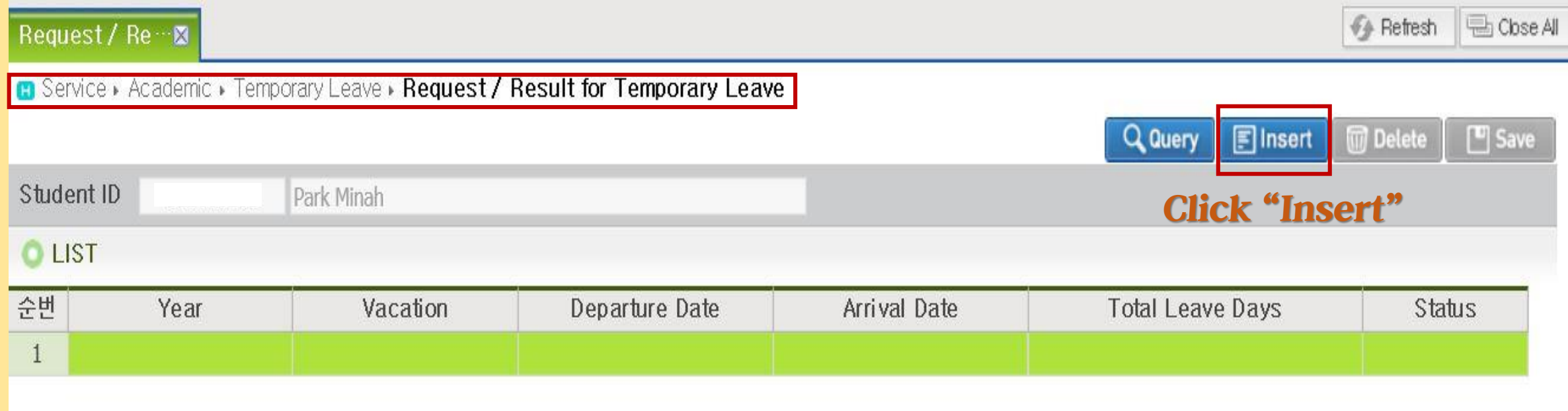

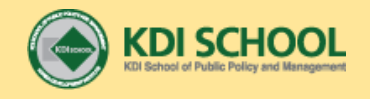

#### Step 3. Read the Temporary Leave Rule of Each Scholarship Group and Click Check Box to Indicate your Agreement to the Rules

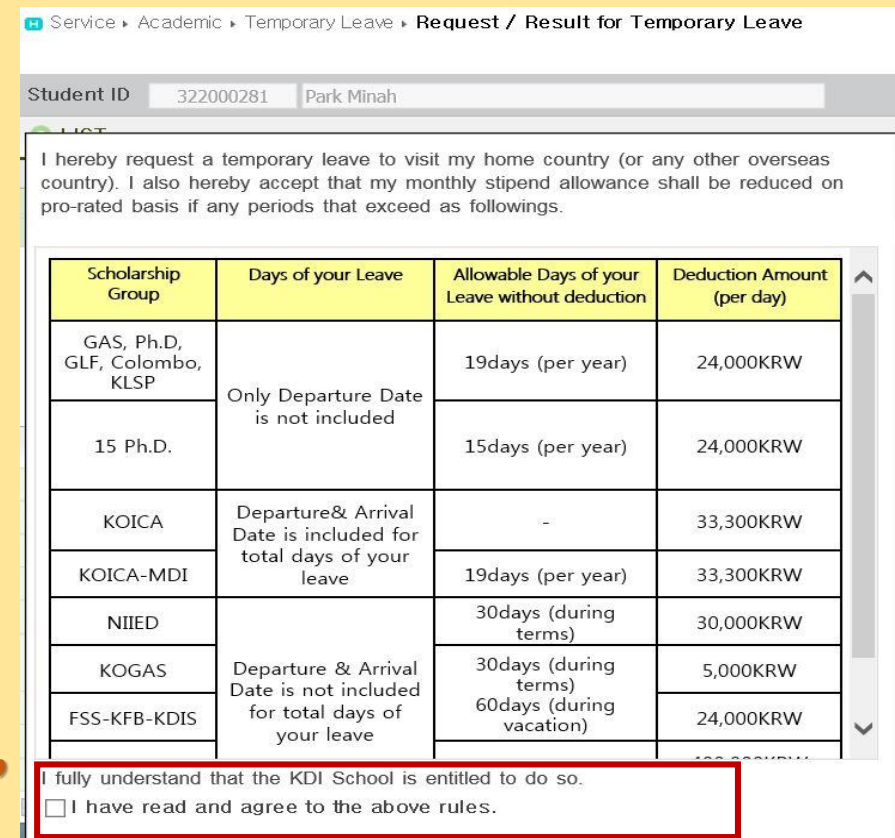

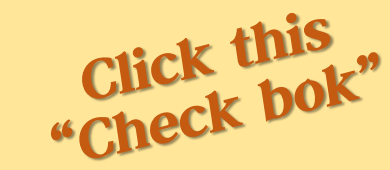

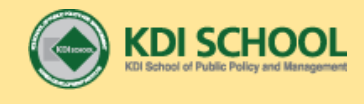

#### Step 4. Fill Out the Detail

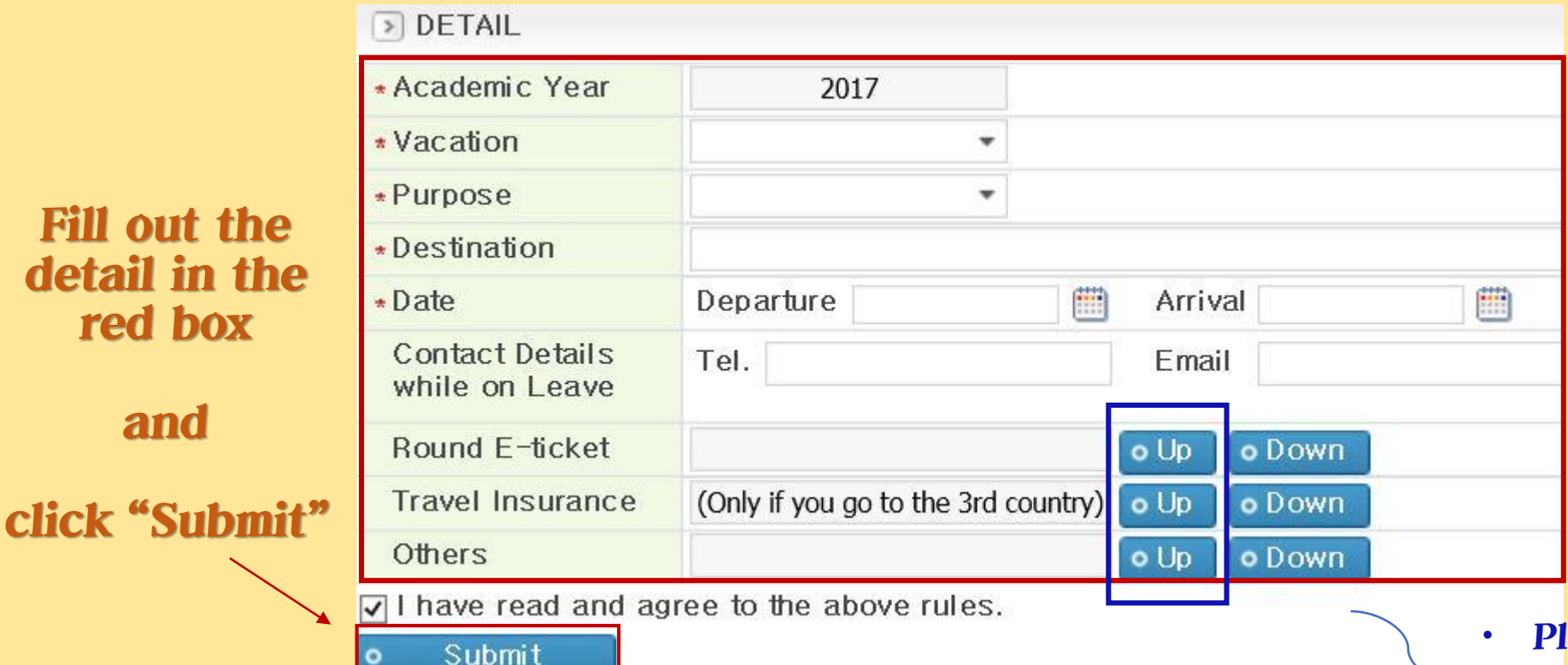

**Fill** 

 $r \epsilon$ 

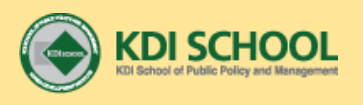

- lease click " Up" to upload your round E-ticket
- Please upload a certificate of travel insurance if you go to 3rd country not your home country
- For NIIED group, please upload the form with signature from your academic advisor by NIIED

#### Step 5. Check your Application Result (after the application period)

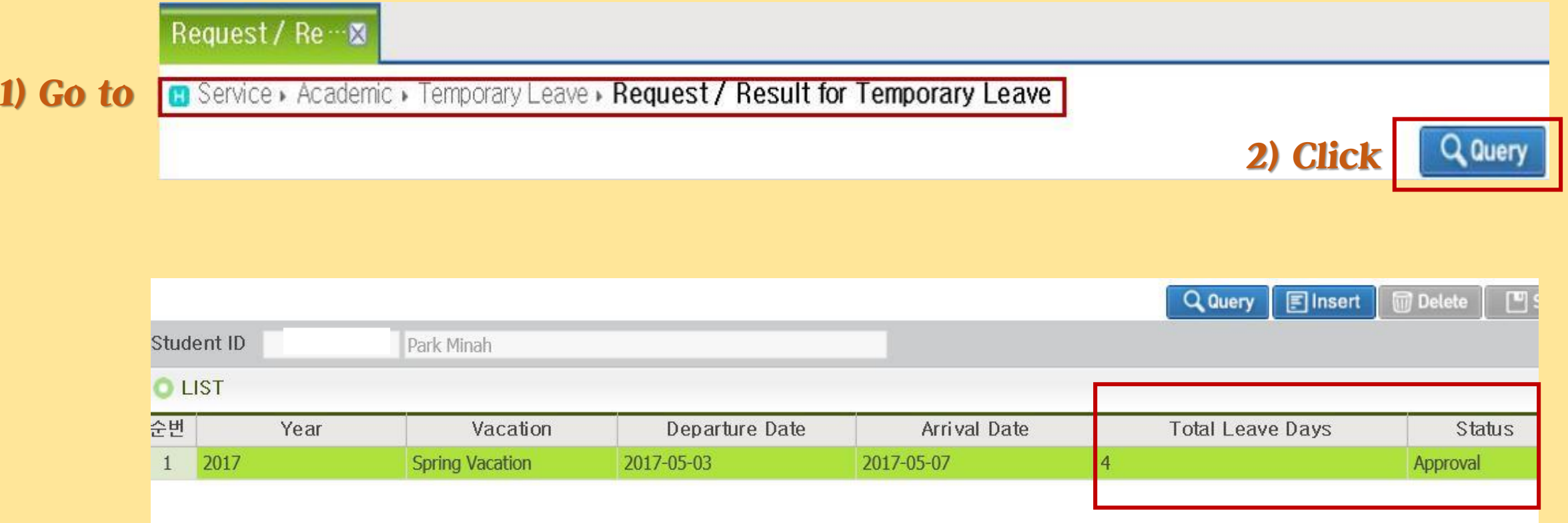

#### 3) Check the result and total leave days

- If your application is approved by the school, you will see the "Approval" status.

#### How to buy travel insurance

- 1) Go to<http://ltetour.com/insurance/> and fill it out. (i.g. travel period, destination, etc.)
- 2) The travel agency will inform you the next steps.
- 3) The manager from the agency will let you know the account number for your payment.(it will cost around 2~30,000 KRW but the price is subject to change upon your travel period and destination)

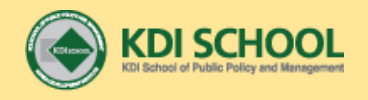

#### Inquiry to Ms. Minah Park minah\_park@kdischool.ac.kr

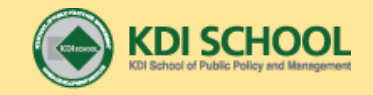